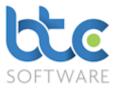

This document is a quick start guide to producing a Trust Tax Return using BTCSoftware's PM Solution or SA Solution.

Index

- 1. Creating the Trust and Estate Tax Return
- 2. Review rolled forward data
- 3. Trust and Estate Tax Return
- 4. Trust Estate (SA900)
- 5. Supplementary Schedules
- 6. Check & Calculate Return
- 7. Printing the Tax Return
- 8. Submitting the Trust and Estate Tax Return

# Creating the Trust and Estate Tax Return

## Creating the Trust and Estate Tax Return (If Using BTCSoftware for the 1<sup>st</sup> time for a given

client)

- 1. Open the Client (Organisation) window
  - Go to **Client > Organisation** from the top menu

| Client (Organisation):- Filtered - Displaying 2 of 26     |                            |  |          |            |                 |        |               |  |  |
|-----------------------------------------------------------|----------------------------|--|----------|------------|-----------------|--------|---------------|--|--|
| E Organisation V 🖉 Refresh   Show Inactive 🗆 My Clients 🗹 |                            |  |          |            |                 |        |               |  |  |
| Ref.                                                      | Organisation               |  | Reg. No. | UTR        | Туре            | Status | Active Status |  |  |
| 101006                                                    | Eastside Electrics Limited |  | 12345678 | 1234567895 | Limited Company | Active | Yes           |  |  |
| 100998                                                    | Example Trust Organisation |  | 12345678 | 1111122221 | Trust           | Active | Yes           |  |  |

- 2. Choose the client from the client list on the right window
- 3. Navigate to the Tasks & Tax Returns tab on the left window

| 🏭 Client | 🎒 Client (Organisation):- Example Trust Organisation:- Tasks & Tax Returns:- 1 💿 💌           |                    |                           |                             |              |                        |                      |           |         |       |       |                     |                      |
|----------|----------------------------------------------------------------------------------------------|--------------------|---------------------------|-----------------------------|--------------|------------------------|----------------------|-----------|---------|-------|-------|---------------------|----------------------|
| Details  | Further<br>Details                                                                           | Contact<br>Details | Associated<br>Individuals | Associated<br>Organisations | Appointments | Tasks &<br>Tax Returns | Reports &<br>Letters | Documents | Folders | Files | Notes | Permitted<br>Events | Responsible<br>Users |
| ▶* Add   | ▶ + Add 🗞 Amend 🔀 Delete    Mark as Complete   ④ Roll Forward Task 🖉 View/Edit Task Activity |                    |                           |                             |              |                        |                      |           |         |       |       |                     |                      |

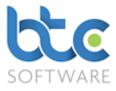

#### 4. Click on Add

| 🖓 Task Schedule:      | - Trust and Estate Tax Retur            | n Tax year 6     | o April 2016 to 5 April 2017 | *               |            |                 | ?        | ×      |
|-----------------------|-----------------------------------------|------------------|------------------------------|-----------------|------------|-----------------|----------|--------|
| Event Details E       | ffort                                   |                  |                              |                 |            |                 |          |        |
| Save Changes          | 📳 S <u>a</u> ve & Close ( 🕅 <u>C</u> lo | se 才 <u>V</u> ie | w/Edit Trust and Estate Ta   | ax Return       |            |                 |          |        |
| Event Type            | Trust and Estate Tax Return             | ı                | ~                            | Status          | In Progre  | ss              |          | $\sim$ |
| Tax Year              | 2017 🗸                                  |                  |                              |                 |            |                 |          |        |
| Description           | Trust and Estate Tax Return             | Tax year 6 A     | pril 2016 to 5 April 2017    |                 |            |                 |          |        |
|                       |                                         |                  |                              |                 |            |                 |          |        |
| Location              |                                         |                  |                              |                 |            |                 |          |        |
| Responsible User      | Nive                                    | ~                | Resp                         | onsibility Role | Manager    |                 |          | $\sim$ |
| Start Date            | 🗹 Thu 14 Sep 2017 🗸 🗸                   |                  |                              |                 |            |                 |          |        |
| Due Date              | 🗹 Fri 29 Dec 2017 🗸                     |                  |                              |                 |            |                 |          |        |
| Reminder<br>Date/Time | ☑ Mon 04 Dec 2017 ∨                     | 14:15 🚖          |                              | Cor             | mpleted Da | ate 🗌 Thu 14 Se | p 2017   | ~      |
| Notes                 |                                         |                  |                              |                 |            |                 |          | $\sim$ |
|                       |                                         |                  |                              |                 |            |                 |          |        |
|                       |                                         |                  |                              |                 |            |                 |          |        |
|                       |                                         |                  |                              |                 |            |                 |          |        |
|                       |                                         |                  |                              |                 |            |                 |          |        |
|                       |                                         |                  |                              |                 |            |                 |          | 5      |
|                       |                                         |                  |                              |                 |            |                 |          | ·      |
| Enter general notes   | for this Event                          |                  |                              |                 |            | Example Trust O | rganisat | tion   |

- 5. Choose Trust and Estate Tax Return from the Event Type drop-down menu
- 6. Select the Tax Year
- 7. You are able to add location, choose a responsible user and also additional notes
- 8. You can then set up **Start** and **Due Date/Time** along with a **Reminder Date/Time**
- 9. Click on View/Edit Trust and Estate Tax Return

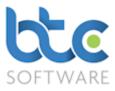

Creating the Trust and Estate Tax Return (If you have used BTCSoftware previously for a

#### given client)

If you have used **BTCSoftware** to prepare the previous year's tax return, you are able to roll forward the data from the previous year's tax return to the current year's tax return. To do this, please see the following instructions:

- 1. Open the Client (Organisation) window
  - Go to Client > Organisation from the top toolbar

| 📳 Clien | Client (Organisation):- Filtered - Displaying 2 of 26                |          |            |                 |        |               |  |  |  |  |
|---------|----------------------------------------------------------------------|----------|------------|-----------------|--------|---------------|--|--|--|--|
| E       | E Organisation $\checkmark$ 🖉 Refresh   Show Inactive 🗆 My Clients 🔽 |          |            |                 |        |               |  |  |  |  |
| Ref.    | Organisation                                                         | Reg. No. | UTR        | Туре            | Status | Active Status |  |  |  |  |
| 101006  | Eastside Electrics Limited                                           | 12345678 | 1234567895 | Limited Company | Active | Yes           |  |  |  |  |
| 100998  | Example Trust Organisation                                           | 12345678 | 1111122221 | Trust           | Active | Yes           |  |  |  |  |

- 2. Choose the client from the client list on the right window
- 3. Navigate to the Tasks & Tax Returns tab on the left window

| Client (Organisation):- E                                                                             | Client (Organisation):- Example Trust Organisation:- Tasks & Tax Returns:- 1           |                                    |              |                  |             |         |                      |            |            |
|----------------------------------------------------------------------------------------------------|----------------------------------------------------------------------------------------|------------------------------------|--------------|------------------|-------------|---------|----------------------|------------|------------|
| Details Further Cont<br>Details Details                                                               |                                                                                        | Appointments Tasks &<br>Tax Return | ns Reports & | Documents        | Folders Fil | es No   | tes Permitt<br>Event |            |            |
| 🕨 🗛 🖄 Amend 🗙 Delete   🎬 Mark as Complete 💽 Roll Forward Task 🛱 Yiew/Edit Trust and Estate Tax Return |                                                                                        |                                    |              |                  |             |         |                      |            |            |
| Event $\checkmark$ Star                                                                               | Event 🗸 Starts with 🗸 🔀 Refresh 🔀 Clear & Refesh   Show Completed 🗆 Show Most Recent 💌 |                                    |              |                  |             |         |                      |            |            |
| Event                                                                                                 |                                                                                        | Activity Status                    | Event Status | Responsible User | Role        | Start   | Due                  | Completed  |            |
| Trust and Estate Tax Return                                                                           | Trust and Estate Tax Return Tax year (                                                 | 6 April 2015 to 5 April 2016       | Complete     | Completed        | Nive        | Manager | 23/08/2017           | 23/08/2017 | 23/08/2017 |

- 4. Highlight previous years' Trust and Estate Tax Return
- 5. Click on **Roll Forward Task**

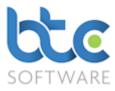

| 🖓 Task Schedule:      | - Trust and Estate Tax Retur           | n Tax year 6      | April 2016 to 5 April 2017 | 7*              |            |                 | ?        | ×      |
|-----------------------|----------------------------------------|-------------------|----------------------------|-----------------|------------|-----------------|----------|--------|
| Event Details E       | ffort                                  |                   |                            |                 |            |                 |          |        |
| Eave Changes          | 📳 S <u>a</u> ve & Close  🕅 <u>C</u> lo | se 🗗 <u>V</u> iev | w/Edit Trust and Estate Ta | ax Return       |            |                 |          |        |
| Event Type            | Trust and Estate Tax Return            | n                 | ~                          | Status          | In Progre  | ess             |          | $\sim$ |
| Tax Year              | 2017 🗸                                 |                   |                            |                 |            |                 |          |        |
| Description           | Trust and Estate Tax Return            | Tax year 6 Ap     | oril 2016 to 5 April 2017  |                 |            |                 |          |        |
|                       |                                        |                   |                            |                 |            |                 |          |        |
| Location              |                                        |                   |                            |                 |            |                 |          |        |
| Responsible User      | Nive                                   | ~                 | Resp                       | onsibility Role | Manager    |                 |          | ~      |
| Start Date            | 🗹 Thu 14 Sep 2017 🗸                    |                   |                            |                 |            |                 |          |        |
| Due Date              | 🗹 Fri 29 Dec 2017 🗸                    |                   |                            |                 |            |                 |          |        |
| Reminder<br>Date/Time | Mon 04 Dec 2017 🗸                      | 14:15 🖨           |                            | Cor             | mpleted Da | ate 🗹 Wed 23 Au | ig 2017  | $\sim$ |
| Notes                 |                                        |                   |                            |                 |            |                 |          | $\sim$ |
|                       |                                        |                   |                            |                 |            |                 |          |        |
|                       |                                        |                   |                            |                 |            |                 |          |        |
|                       |                                        |                   |                            |                 |            |                 |          |        |
|                       |                                        |                   |                            |                 |            |                 |          |        |
|                       |                                        |                   |                            |                 |            |                 |          |        |
|                       |                                        |                   |                            |                 |            |                 |          | ~      |
| Enter general notes   | for this Event                         |                   |                            |                 |            | Example Trust O | rganisat | tion   |

- 6. The Event Type and Tax Year are auto populated
- 7. You are able to add location, choose a responsible user and also additional notes
- 8. You can then set up Start and Due Date/Time along with a Reminder Date/Time
- 9. Click on View/Edit Trust and Estate Tax Return

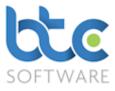

| Noll Forward Schedule Selection: 2016 to 2017                                                                                         | ?    | $\times$ |
|----------------------------------------------------------------------------------------------------|------|----------|
| Roll Forward                                                                                                    | Cano | el       |
| <ul> <li>All Additional Schedules</li> <li>☐ Trade (SA901)</li> <li>☐ UK Property (SA903)</li> <li>☐ Capital Gains (SA905)</li> </ul> |      |          |
|                                                                                                    |      |          |

- 10. Check/uncheck boxes to select schedules you want to bring into the current year's tax return
- 11. Click on Roll Forward to open the tax return

When you roll forward data from the previous year, you have to review this data.

## Review rolled forward data

Please see following instructions on how to review data that has been rolled forward from the previous year:

 Click on Check & Calculate Return to generate a list of data that needs to be reviewed.

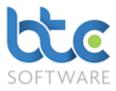

| - iiiiiiiiiiiiiiiiiiiiiiiiiiiiiiiiiiii                                                                    |   |                                                                                                    | te   🍢 Discard   📾 Send eMail   🕜 HMRC Help 👻     |
|----------------------------------------------------------------------------------------------------|---|----------------------------------------------------------------------------------------------------|---------------------------------------------------|
| Reference 100998                                                                                          |   | Tax District 419 UTR 1111122221                                                                                 | Return Status In Progress 🗸                       |
| Organisation Example Trust Organisation                                                                   |   | Telephone                                                                                                    | Submission Count 0                                |
| ssue Date 06/04/2017                                                                                      |   | 1                                                                                                    | Submission IRMark                                 |
| Issue Address Details                                                                                     |   |                                                                                                    |                                                   |
|                                                                                                    |   | Vew Address Edit Address                                                                                        |                                                   |
|                                                                                                    |   |                                                                                                    |                                                   |
| Vhat makes up the Tax Return - Step 0                                                                     |   |                                                                                                    | What makes up the Tax Return - Step 2             |
| A) You are a Personal Representative                                                                      | ✓ |                                                                                                    | 1. Trade<br>5. Disposals >£44,000<br>Excess Gains |
| 3) You are a Trustee who is taxable at the<br>trust rate or the dividend trust rate                       |   | D) You are a Trustee who is Not taxable at the<br>trust rate or the dividend trust rate                         |                                                   |
|                                                                                                    |   |                                                                                                    | 2. Partnership 6. Non-Residence                   |
| Vhat makes up the Tax Return - Step 1                                                                     |   |                                                                                                    | 3. UK Property 7. Charities                       |
| I) You are the trustee of a bare trust                                                                    |   | <ol> <li>Continued.<br/>The above are true, in addition to other points, and<br/>the trust has made:</li> </ol> | 4. Foreign Income 23. Pensions                    |
| <ol> <li>You are the personal representative of a<br/>deceased person, and the trust has made:</li> </ol> | ? |                                                                                                    | Foreign Tax Relief File Attachments               |
| i) No chargeable disposals                                                                                |   | ii) Chargeable disposals                                                                                        | Internal Notes - Not for Submission               |
| ii) Chargeable disposals                                                                                  |   |                                                                                                    | ^                                                 |
| <ol> <li>You are the trustee of an interest in<br/>possession trust, and:</li> </ol>                      | ? | 4) You are the trustee of a charitable trust:                                                                   | 2                                                 |
| i) No income arose to the trust, or                                                                       |   | i) Claiming tax exemption on all income and gains                                                               |                                                   |
| ii) Mandated all income to the beneficiary(jes), or                                                       |   | <li>ii) Claiming tax exemption on part of income<br/>and gains</li>                                             |                                                   |
| <li>iii) All income arose in the UK and tax was<br/>deducted, or</li>                                     |   | anu yan 18                                                                                                    |                                                   |
| iv) Part of the income as ii), remaining income as iii).                                                  |   |                                                                                                    | v .                                               |

#### 2. An Example is as follows:

| 🗐 Trust Tax Return Tax year 6 April 2016 to 5 April 2017:- Example Trust Organisation: (1111122221) - Errors      | _ | × |
|----------------------------------------------------------------------------------------------------|---|---|
| 🗄 🤮 Print 🕸 Copy 🛍 Copy All 🛛 🗙 Delete 💥 Delete Al <u>l</u> 🛛 🚱 Close                                             |   |   |
| Trade has data still to be checked after being rolled forward                                                     |   |   |
| UK Property has data still to be checked after being rolled forward                                               |   |   |
| Capital Gains has data still to be checked after being rolled forward                                             |   |   |
| Trust Estate (SA900):- Tax Calculation (17-18): Box 17.4a has data still to be checked after being rolled forward |   |   |
|                                                                                                    |   |   |
|                                                                                                    |   |   |

- 3. From the **Trust and Estate Tax Return Summary** screen, go into the supplementary schedules with rolled forward data by clicking on the arrow symbol to the side of each schedule
- 4. From within these schedules, to review the entries, open each item and click on

#### Save & Close

5. Go to the Trust Estate (SA900) tab

Page 6 of 21

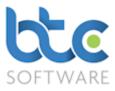

- You need to go into all the relevant tabs (refer to the list in the above image) under this section to review entries within the wizards (boxes with a red arrow symbol to its side)
- 7. Click on the arrow symbol to open the wizards
- 8. Within these wizards, open the entries individually to review them before clicking on Save & Close

## Trust and Estate Tax Return

#### The Trust and Estate Tax Return is made up of two main sections:

#### Summary

#### Trust Estate (SA900)

| Glient Details         Reference         100998           Organisation         Example Trust Organisation           Issue Date         06/04/2017  |   | Client for Review ④ Submit to HMRC 🎬 Complet<br>Tax District 419 UTR 1111122221<br>Telephone                                                  | Information Return Status In Progress Submission Count Submission IRMark                                                                                                    |
|----------------------------------------------------------------------------------------------------|---|----------------------------------------------------------------------------------------------------|----------------------------------------------------------------------------------------------------|
| What makes up the Tax Return - Step 0                                                                                                    |   | Vew Address Edit Address                                                                                                    | What makes up the Tax Return - Step 2                                                                                                    |
| <ul> <li>A) You are a Personal Representative</li> <li>B) You are a Trustee who is taxable at the trust rate or the dividend trust rate</li> </ul> | ✓ | C) You are a Trustee of an Unauthorised Unit Trust<br>D) You are a Trustee who is Not taxable at the<br>trust rate or the dividend trust rate | 1. Trade     Image: State State St |
| What makes up the Tax Return - Step 1<br>1) You are the trustee of a bare trust<br>2) You are the personal representative of a                     | ? | 3) Continued.<br>The above are true, in addition to other points, and<br>the trust has made:<br>1) No chargeable disposals                    | 3. UK Property     Image: Constraint of the state of the state of the  |
| deceased person, and the trust has made:<br>i) No chargeable disposals<br>ii) Chargeable disposals                                                 |   |                                                                                                    | Internal Notes - Not for Submission                                                                                                    |
| <ul> <li>3) You are the trustee of an interest in possession trust, and:</li> <li>i) No income arose to the trust. or</li> </ul>                   | ? | <ul> <li>4) You are the trustee of a charitable trust:</li> <li>i) Claiming tax exemption on all income and gains</li> </ul>                  |                                                                                                    |
| <ul> <li>ii) Mandated all income to the beneficiary≬es), or</li> <li>iii) All income arose in the UK and tax was<br/>deducted, or</li> </ul>       |   | i) Chiming has associated and of income                                                                                                    |                                                                                                    |
| iv) Part of the income as ii), remaining income as iii).                                                                                           |   |                                                                                                    | *                                                                                                    |

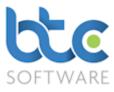

#### Summary

This section contains clients' details and address details that's picked up from Practice Manager. It also contains **What makes up the Tax Return** which is split into Step 0 & Step 1 which describes the nature of this particular trust, and Step 2 which are the supplementary pages.

Supplementary schedules can be accessed through the **Summary** tab. To go into a schedule:

- Check the box to the right of the schedules that need to be completed
- Click on the arrow symbol to the right of the checkbox

#### Trust Estate (SA900)

Navigate to the Trust Estate (SA900) tab

This screen is made up of 8 tabs:

| Other Info. (12-13A)   |
|------------------------|
| Other Info. (14-16)    |
| ax Calculation (17-18) |
|                        |

Other Info. (10-11) Trustee Details & Other Info. (19-22)

Entries can be made directly into the given boxes or you can use the wizard to make multiple detailed entries.

**For Example**, you can either enter the total consolidated figure for Other taxed UK interest distributions on Income (i) or you can use the wizard to provide details of each item. To do this follow the steps below:

1. Click on the arrow button side of the box for Other taxed UK interest distributions

© BTCSoftware Limited 2017

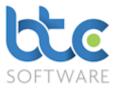

Other taxed UK interest distributions

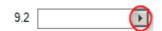

#### 2. Click on Add/Add Many

| Box 9.2 Other taxed UK interest distributions                                                      |            | ?     | Х     |
|----------------------------------------------------------------------------------------------------|------------|-------|-------|
| 🗄 🎰 Print 🕨 🕨 Add 🕨 Add Many 🤣 Amend 🔀 Delete 💥 Delete All 🛛 🔛 Save Changes 🎬 Save & Close 🖏 Close | <b>?</b> H | MRC H | elp 👻 |
|                                                                                                    |            |       |       |
|                                                                                                    |            |       |       |
|                                                                                                    |            |       |       |
|                                                                                                    |            |       |       |
|                                                                                                    |            |       |       |
|                                                                                                    |            |       |       |
|                                                                                                    |            |       |       |
| Net 0.00 Tax 0.00 Gross 0.00                                                                       |            |       |       |
| Trust Tax Return Tax year 6 April 2016 to 5 April 2017:- Example Trust Organisation: (1111122221)  |            |       |       |

#### 3. Then, key in details about an item

| 📓 Box 9.2 Other taxed UK    | interest distributions:- Barclays* |                      |                     |                      | ?       | ×              |
|-----------------------------|------------------------------------|----------------------|---------------------|----------------------|---------|----------------|
| 📓 Save & Add Another        | 😭 Save & Close 🦗 Close 🏼 📀 HMRC    | CHelp 🗸              |                     |                      |         |                |
| Date<br>05/04/2017 Barclays | Description                        | A/C No. or Reference | Net Amount<br>10.00 | Tax Deducted<br>2.50 | Gross A | mount<br>12.50 |
| Enter the Item description  |                                    |                      | Example Tru         | st Organisation:     | (111112 | 2221)          |

# 4. Click on Save & Add Another/ Save & Close

| 8     | Box 9.2 Other | taxed UK int | erest di | stribut | ions*    | ? :                                                                       | × |
|-------|---------------|--------------|----------|---------|----------|---------------------------------------------------------------------------|---|
| i 🍙   | Print   🕨 Ac  | ld 🕪 Add I   | Many 🕯   | 🗞 Am    | end 🔀    | , Delete 💥 Delete All 🛛 🔚 Save Changes 😭 Save & Close 🦃 Close 🖉 HMRC Help | - |
| No.   | Date          | Description  | Net      | Tax     | Gross    |                                                                           |   |
| 1     | 05/04/2017    | Barclays     | 10.00    | 2.50    | 12.50    |                                                                           |   |
| 2     | 05/04/2017    | BP           | 30.00    | 7.50    | 37.50    |                                                                           |   |
|       |               |              |          |         |          |                                                                           |   |
|       |               |              |          |         |          |                                                                           |   |
|       |               |              |          |         |          |                                                                           |   |
|       |               |              |          |         |          |                                                                           |   |
|       |               |              |          |         |          |                                                                           |   |
|       |               |              |          |         |          |                                                                           |   |
|       |               |              |          |         |          |                                                                           |   |
| Net 4 | 0.00 Tax 10.0 | 0 Gross 50.0 | 00       |         |          |                                                                           |   |
|       |               | Trust 1      | ax Retu  | rn Tax  | year 6 A | pril 2016 to 5 April 2017:- Example Trust Organisation: (1111122221)      |   |

5. After adding multiple items within the wizard click on Save & Close

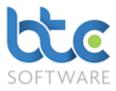

## Supplementary Schedules

Supplementary schedules can be accessed through the **Summary** tab. To go into a schedule:

- Check the box to the right of the schedules that need to be completed
- Click on the arrow symbol to the right of the checkbox

Further guidance on certain important sections are as follows:

## **Capital Allowance**

The Capital Allowances calculator can be found on Trust & Estate Trade (ii). Please see the following instructions on how to complete the Capital Allowances section.

 Click on View/Edit Capital Allowances Details from within the Trade supplementary schedule

Tax allowances for vehicles and equipment (capital allowances)

 This opens the Capital Allowances Calculator that will calculate all necessary allowances and pool balances based on the information that is entered by the user.

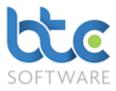

| 😭 Capital Allowances 🤅   | Calculator 2017: 06/0                   | 4/2016 to 05/04/2017                      |                      |                              |                             | ? ×                             |
|--------------------------|-----------------------------------------|-------------------------------------------|----------------------|------------------------------|-----------------------------|---------------------------------|
| Main Summary - Plant and | Machinery Main S                        | ummary - Buildings M                      | ain Summary - Sundry | Allowances Claime            | d Summary                   |                                 |
| Eave Changes             | S <u>a</u> ve & Close 🏼 🕅 <u>C</u> l    | ose   ? HMRC <u>H</u> elp                 | •                    |                              |                             |                                 |
| Main Summary - Plant ar  | nd Machinery (no priva<br>The Main Pool | te use restrictions)<br>Special Rate Pool | Long Life Pool       | Single Assets<br>Private Use | Single Assets<br>Short Life | Single Assets<br>Expensive Cars |
|                          | 😭 View/Edit                             | View/Edit                                 | View/Edit            | View/Edit                    | View/Edit                   | View/Edit                       |
| WDV Brought Forward      |                                         |                                           |                      |                              |                             |                                 |
| Total Additions          |                                         |                                           |                      |                              |                             |                                 |
| AIA Claimed              |                                         |                                           |                      |                              |                             |                                 |
| Eligible for FYAs        |                                         |                                           |                      |                              |                             |                                 |
| Net Exp. after Waiver    |                                         |                                           |                      |                              |                             |                                 |
| Disposals                |                                         |                                           |                      |                              |                             |                                 |
|                          |                                         |                                           |                      |                              |                             |                                 |
| WDA/Small Pool           |                                         |                                           |                      |                              |                             |                                 |
| WDA Waived               |                                         |                                           |                      |                              |                             |                                 |
| Balancing Allowance      |                                         |                                           |                      |                              |                             |                                 |
| Balancing Charge         |                                         |                                           |                      |                              |                             |                                 |
| Eligible for FYAs        |                                         |                                           |                      |                              |                             |                                 |
| FYAs                     |                                         |                                           |                      |                              |                             |                                 |
| FYAs Waived              |                                         |                                           |                      |                              |                             |                                 |
| Net Exp. after Waiver    |                                         |                                           |                      |                              |                             |                                 |
| WDV Carried Forward      |                                         |                                           |                      |                              |                             |                                 |
| S266 Election taken upo  | on ceasing                              |                                           |                      |                              |                             |                                 |
|                          |                                         |                                           |                      |                              | Example Trust Orga          | anisation: (1111122221)         |

- You have different sections on the capital allowances calculator categorised as Plant and Machinery, Buildings, Sundry and Allowances Claimed Summary.
- If you are using BTCSoftware for the first time, this is where you would key in any WDV Brought Forward figure under the relevant category.
- To add asset additions/disposals to the pool, click on View/Edit under the relevant section

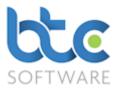

| 📓 Capital Allowances 2017: Main Pool                                                                           | ? | × |
|----------------------------------------------------------------------------------------------------|---|---|
| 🗄 🎰 Print 🕨 🏕 🗛 🎃 Amend 🗙 Delete 💥 Delete All 🛛 🔛 Save Changes 🎬 S <u>a</u> ve & Close 🧐 Close 🏽 🖓 HMRC Help 🗸 |   |   |
|                                                                                                    |   |   |
|                                                                                                    |   |   |
|                                                                                                    |   |   |
|                                                                                                    |   |   |
|                                                                                                    |   |   |
|                                                                                                    |   |   |
| Trust Tax Return Tax year 6 April 2016 to 5 April 2017:- Example Trust Organisation: (1111122221)              |   |   |

#### 6. Click on **Add** to enter individual asset details

| 🕼 Capital Allowances 2017: N      | /lain Pool*               |                                 |        |                        |                       | ?                | ×      |
|-----------------------------------|---------------------------|---------------------------------|--------|------------------------|-----------------------|------------------|--------|
| Main Pool Asset Detail            |                           |                                 |        |                        |                       |                  |        |
| 📙 Save Changes [ Save &           | k Close 🕅 <u>C</u> lose 🛛 | ? HMRC <u>H</u> elp →           |        |                        |                       |                  |        |
| General asset details             |                           |                                 |        |                        |                       |                  |        |
| Brief description of asset        |                           |                                 | $\sim$ | A/C No. or Reference   |                       |                  |        |
|                                   |                           |                                 |        | Asset addition         | ✓                     |                  |        |
|                                   |                           |                                 | $\sim$ | Asset disposal         | ✓                     |                  |        |
| Asset addition details            |                           |                                 |        | Asset disposal details |                       |                  |        |
| Date of addition                  |                           |                                 |        | Disposal details       |                       |                  | ~      |
| Addition value                    |                           |                                 |        |                        |                       |                  |        |
| AIA claimed Max 200,000.00        |                           |                                 |        |                        |                       |                  | $\sim$ |
| Eligible for FYA                  |                           |                                 |        | Date of disposal       |                       |                  |        |
| Eligible for FYA @100%            | None                      |                                 | $\sim$ | Original cost          | 0.00                  | Disposal profit/ | (loss) |
|                                   |                           |                                 |        | Disposal proceeds      |                       |                  | 0.00   |
| FYA                               |                           | Net expenditure<br>after waiver |        | Disposal to pool       | 0.00                  |                  |        |
| FYA Waived                        |                           |                                 |        |                        |                       |                  |        |
|                                   |                           |                                 |        |                        |                       |                  |        |
| Check this box if the asset has I | peen disposed from t      | the pool                        |        | Exa                    | ample Trust Organisat | tion: (1111122   | 221)   |

## 7. Input the details, for the asset addition and/or disposal

8. Click on Save & Close

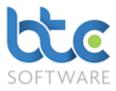

| ،   | Capital Allow | vances 2017: M | lain Pool    |                  |             |                                                     | ? |   |
|-----|---------------|----------------|--------------|------------------|-------------|-----------------------------------------------------|---|---|
|     | Print 🛛 🕨 🕈 A | dd 裬 Amen      | d 🗙 Delet    | e 潴 Delete Al    | I 🛛 🔛 Save  | Changes 📳 Save & Close 🗞 Close 🛛 💎 HMRC Help 👻      |   |   |
| No. | Description   | Addition Date  | Cost         | Disposal Date    | Proceeds    |                                                     |   |   |
| 1   | Van           | 26/02/2014     | 20,000.00    | 25/06/2016       | 15,000.00   |                                                     |   |   |
|     |               |                |              |                  |             |                                                     |   |   |
|     |               |                |              |                  |             |                                                     |   |   |
|     |               |                |              |                  |             |                                                     |   |   |
|     |               |                |              |                  |             |                                                     |   |   |
|     |               |                |              |                  |             |                                                     |   |   |
|     |               |                |              |                  |             |                                                     |   |   |
|     |               |                |              |                  |             |                                                     |   | i |
|     |               | Trust Ta       | ax Return Ta | x year 6 April 2 | 016 to 5 Ap | ril 2017:- Example Trust Organisation: (1111122221) |   |   |

## 9. After adding the assets to the pool, click on Save & Close

| 🙀 Capital Allowances 🤅   | Calculator 2017: 06/04   | 4/2016 to 05/04/2017*  |                      |                              |                             | ?                               | ×   |
|--------------------------|--------------------------|------------------------|----------------------|------------------------------|-----------------------------|---------------------------------|-----|
| Main Summary - Plant and | d Machinery Main Su      | mmary - Buildings   Ma | ain Summary - Sundry | Allowances Claimed           | Summary                     |                                 |     |
| 🛛 🔚 Save Changes 📳       | Save & Close 🕅 Clo       | ose   🥐 HMRC Help      | •                    |                              |                             |                                 |     |
| Main Summary - Plant ar  | nd Machinery (no private | e use restrictions)    |                      | Circle Associa               | Circle Acceste              | Circular Associa                |     |
|                          | The Main Pool            | Special Rate Pool      | Long Life Pool       | Single Assets<br>Private Use | Single Assets<br>Short Life | Single Assets<br>Expensive Cars |     |
|                          | 🕼 View/Edit              | 😭 View/Edit            | View/Edit            | 😭 View/Edit                  | 😭 View/Edit                 | 😭 View/Edit                     |     |
| WDV Brought Forward      |                          |                        |                      |                              |                             |                                 |     |
| Total Additions          |                          |                        |                      |                              |                             |                                 |     |
| AIA Claimed              |                          |                        |                      |                              |                             |                                 |     |
| Eligible for FYAs        | 0.00                     | 0.00                   |                      | 0.00                         | 0.00                        |                                 |     |
| Net Exp. after Waiver    |                          |                        |                      |                              |                             |                                 |     |
| Disposals                | (15,000.00)              |                        |                      |                              |                             |                                 |     |
|                          |                          |                        |                      |                              |                             |                                 |     |
| WDA/Small Pool           | 0.00                     | 0.00                   |                      |                              |                             |                                 |     |
| WDA Waived               |                          |                        |                      |                              |                             |                                 |     |
| Balancing Allowance      | 0.00                     | 0.00                   |                      |                              |                             |                                 |     |
| Balancing Charge         | 15,000.00                | 0.00                   |                      |                              |                             |                                 |     |
| Eligible for FYAs        |                          |                        |                      |                              |                             |                                 |     |
| FYAs                     |                          |                        |                      |                              |                             |                                 |     |
| FYAs Waived              |                          |                        |                      |                              |                             |                                 |     |
| Net Exp. after Waiver    | 0.00                     | 0.00                   |                      | 0.00                         | 0.00                        |                                 |     |
| WDV Carried Forward      | 0.00                     | 0.00                   |                      |                              |                             |                                 |     |
| S266 Election taken upo  | on ceasing               |                        |                      |                              |                             |                                 |     |
| Amount of WDV brought    | t forward from the las   | t accounting/basis pe  | eriod (Main pool)    |                              | Example Trust Orga          | nisation: (11111222             | 21) |

#### 10. The Balancing Charge/Balancing Allowance is calculated dependant on the entries

made

11. Click on Save & Close once all relevant information is completed

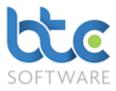

# **Chargeable Gains**

The Chargeable Gains supplementary schedule includes pages CG1, CG2 and CG3. The schedule comes with two calculators:

- Chargeable Gains Disposal Detail
- Losses Arising from Disposal Detail

| 😭 Trust Tax Return 2017: Trust and Estate Capital Gains (SA905)                                                                                                    | ? ×                            |
|----------------------------------------------------------------------------------------------------|--------------------------------|
| Capital Gains (i) Capital Gains (ii) Capital Gains (iii)                                                                                                    |                                |
| 🔚 Save Changes 🎬 Save & Close 🦻 Close 🛛 🕜 HMRC Help 🗸                                                                                                    |                                |
| Gains & losses<br>Gains<br>I View/Edit Chargeable Gains Disposal Detail                                                                                                    |                                |
| Total disposal proceeds Total disposal gains                                                                                                    |                                |
| Losses<br>View/Edit Losses Arising from Disposal Detail<br>Total disposal proceeds Total disposal losses                                                                                                    |                                |
| Your 2016-17 Capital Gains Tax Liability         Residential property         5.1 Total gains in year before losses         5.2 Total losses of the year         5.3 Income losses set against gains         5.4 Losses brought forward and used in year         5.5 Total taxable gains                                                                                                    | erable<br>s effect<br>led      |
| Other property, assets and gains       5.9 Total gains in year before losses       5.14 Special Capital Gains Treatment where a vult beneficiary election has - Amount of relief clair         5.11 Income losses set against gains       Image: State in the second second | Inerable<br>as effect<br>med   |
| Example Tru                                                                                                    | ust Organisation: (1111122221) |

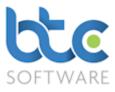

1. Depending on if it is a Gain/Loss, click on View/Edit Chargeable Gains Disposal

Detail or View/Edit Losses Arising from Disposal Detail

| 😹 Trust Tax Return 2017: Capital Gains: Gains Detail (SA905)                                      | ? | × |
|---------------------------------------------------------------------------------------------------|---|---|
| 🕨 🗚 🖓 Amend 🗙 Delete 💥 Delete All 🛛 🔚 Save Changes 🔛 Save & Close 😵 Close 🏾 🖓 HMRC Help 🗸         |   |   |
|                                                                                                   |   |   |
|                                                                                                   |   |   |
|                                                                                                   |   |   |
|                                                                                                   |   |   |
|                                                                                                   |   |   |
|                                                                                                   |   |   |
|                                                                                                   |   |   |
| Trust Tax Return Tax year 6 April 2016 to 5 April 2017:- Example Trust Organisation: (1111122221) |   |   |

## 2. Click on Add

| 🙀 Trust Tax Return 2017: Capital Gains: Gains Detail (SA905)*                                                                                  |                                                                                                    | ? ×          |
|----------------------------------------------------------------------------------------------------|----------------------------------------------------------------------------------------------------|--------------|
| Chargeable Asset Disposal Detail Further Information                                                                                           |                                                                                                    |              |
| 🕴 🔚 Save Changes 🞬 Save & Close 🖗 Close 🏼 📀 HMRC H                                                                                             | elp 👻                                                                                                    |              |
| Brief description<br>of assets Van                                                                                                    | Date of acquisition     01/01/2013       Date of disposal     06/04/2016       Disposal proceeds     20,000.00       Deferred from before 23 June 2010 <ul> <li>Qualifies for Entrepreneurs' Relief</li> <li>✓</li> </ul> |              |
| Esitimate or valuation used  Submitted Non-resident Capital Gains Tax retum Non-resident CGT reference number Non-resident CGT already charged | Details of any elections made       Entrepreneurs' Relief         Chargeable gains after reliefs, but before losses       10,000.00                                                                                       | ~ ~          |
| Check this box if estimate or valuation used                                                                                                   | Example Trust Organisation:                                                                                                    | (1111122221) |

- 3. Enter all relevant data
- 4. Click on Save & Close

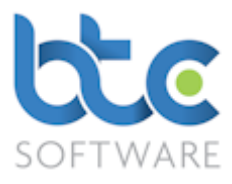

| <b>a</b> | Trust Tax Return 2                                                                          | 2017: Capital Gains: Gains  | Detail (SA905)       |                   |                   |             | ? | × |
|----------|---------------------------------------------------------------------------------------------|-----------------------------|----------------------|-------------------|-------------------|-------------|---|---|
| } ▶*     | + Add 🗞 Amend 🔀 Delete 🥦 Delete All   🔚 Save Changes 🎬 Save & Close 🎼 Close   🕜 HMRC Help 🗸 |                             |                      |                   |                   |             |   |   |
| No.      | Date of disposal                                                                            | Brief description of assets | Disposal proceeds    | Chargeable gains  | Type of disposal  |             |   |   |
| 1        | 06/04/2016                                                                                  | Van                         | 20,000.00            | 10,000.00         | R                 |             |   |   |
|          |                                                                                             |                             |                      |                   |                   |             |   |   |
|          |                                                                                             |                             |                      |                   |                   |             |   |   |
|          |                                                                                             |                             |                      |                   |                   |             |   |   |
|          |                                                                                             |                             |                      |                   |                   |             |   |   |
|          |                                                                                             |                             |                      |                   |                   |             |   |   |
|          |                                                                                             |                             |                      |                   |                   |             |   |   |
|          | Tru                                                                                         | ist Tax Return Tax year 6 A | pril 2016 to 5 April | 2017:- Example Tr | ust Organisation: | (111122221) |   |   |

- 5. Continue to add multiple transactions
- 6. Click on Save & Close once complete

## Check & Calculate Return

1. Click on Check & Calculate Return from the toolbar after completing all the

necessary entries on the SA900 return plus the supplementary schedules.

| ient Details                                                                           |   |                                                                                                    | Information                                                                                |
|----------------------------------------------------------------------------------------|---|----------------------------------------------------------------------------------------------------|--------------------------------------------------------------------------------------------|
| leference 100998                                                                       |   | Tax District 419 UTR 1111122221                                                                                 | Return Status V                                                                            |
| Prganisation Example Trust Organisation                                                |   | Telephone                                                                                                    | Submission Count                                                                           |
| sue Date 06/04/2017                                                                    |   |                                                                                                    | Submission IRMark                                                                          |
| Issue Address Details                                                                  |   |                                                                                                    |                                                                                            |
|                                                                                        |   | Vew Address Edit Address                                                                                        |                                                                                            |
| /hat makes up the Tax Return - Step 0                                                  |   |                                                                                                    | What makes up the Tax Return - Step 2                                                      |
| <ul> <li>You are a Personal Representative</li> </ul>                                  |   | C) You are a Trustee of an Unauthorised Unit Trust                                                              |                                                                                            |
| ) You are a Trustee who is taxable at the                                              |   | D) You are a Trustee who is Not taxable at the                                                                  | 1. Trade     ✓     5. Disposals >£44,000       Uoyd's Underwriter     ►       Excess Gains |
| trust rate or the dividend trust rate                                                  |   | trust rate or the dividend trust rate                                                                           |                                                                                            |
| /hat makes up the Tax Return - Step 1                                                  |   |                                                                                                    | 2. Partnership<br>3. UK Property 7. Charities                                              |
| ) You are the trustee of a bare trust                                                  |   | <ol> <li>Continued.<br/>The above are true, in addition to other points, and<br/>the trust has made:</li> </ol> | 4. Foreign Income 23. Pensions                                                             |
| ) You are the personal representative of a<br>deceased person, and the trust has made: | ? | i) No chargeable disposals                                                                                      | Foreign Tax Relief 🗌 🖬 File Attachments 🔲 🕑                                                |
| i) No chargeable disposals                                                             |   | ii) Chargeable disposals                                                                                        | Internal Notes - Not for Submission                                                        |
| ii) Chargeable disposals                                                               |   |                                                                                                    | ^                                                                                          |
| ) You are the trustee of an interest in<br>possession trust, and:                      | ? | 4) You are the trustee of a charitable trust:                                                                   |                                                                                            |
| i) No income arose to the trust, or                                                    |   | i) Claiming tax exemption on all income and gains                                                               |                                                                                            |
| ii) Mandated all income to the beneficiary(ies), or                                    |   | ii) Claiming tax exemption on part of income<br>and gains                                                       |                                                                                            |
| <li>iii) All income arose in the UK and tax was<br/>deducted, or</li>                  |   | מוזע קמוווא                                                                                                    |                                                                                            |
| iv) Part of the income as ii), remaining income as iii).                               |   |                                                                                                    |                                                                                            |

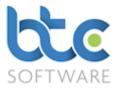

 This will run through various checks in the background to warn you of any errors you might have made on the return.

| BTCSoftware PM Solution 2017                       | ?    | $\times$ |
|----------------------------------------------------|------|----------|
| This Tax Return was checked and calculated success | ully |          |
| View Detail Finish                                 |      |          |

 Click on View Detail after the Tax Return was checked and calculated successfully to view the Tax Calculation Summary

## Printing the Tax return along with the Tax Calculation summary & the Payment

## Schedule

1. To do this, From the summary screen, click on **Print** > **Tax Return** 

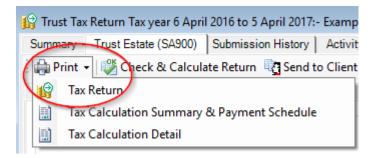

2. Choose the pages you want to include in the print by checking the relevant boxes

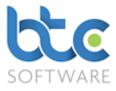

| Tax Return Print - Form selection ?                                                                                                    |   |  |  |  |  |
|----------------------------------------------------------------------------------------------------|---|--|--|--|--|
| Create Report Copy Draft Close                                                                                                    | ; |  |  |  |  |
| All (part selected) Covering Letter Tax Retum Tax Calculation and Payment Schedule Trust and Estate Detailed Calculation (SA951) Schedule Summary Backing Schedule |   |  |  |  |  |

- 3. Then, click on **Create Report**
- You then have options to Email, Print, Preview or use <u>MyDocSafe</u> (3<sup>rd</sup> party API to cater for GDPR Regulations)

| Print:- Trus | int:- Trust and Estate Tax Return for Tax year 6 April 2016 to 5 April |          |       |         |     | ×  |
|--------------|------------------------------------------------------------------------|----------|-------|---------|-----|----|
| Printer Name | HPE795AC (HP Officejet Pro 6830)                                       |          |       | Setu    | ıp  |    |
| MyDocSafe    | Email                                                                  | Save PDF | Print | Preview | Clo | se |

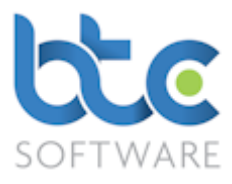

## Submitting the Trust and Estate Tax Return

Once the Trust and Estate Tax Return has been checked and calculated and you have

authority to file, you can then proceed to the submission of the return to HMRC.

| 🛛 Print 👻 Check & Calculate Return 🛛 🙀 Se                                                                                                    | nd to ( | Client for Review 🕒 Submit to HMRC 👹 Compl                                                                                                    | te 🛛 🖏 Disc  | ard 🛛 🖅 Send                                           | d eMail   🤉          | HMRC Help 👻                      |      |
|----------------------------------------------------------------------------------------------------|---------|----------------------------------------------------------------------------------------------------|--------------|--------------------------------------------------------|----------------------|----------------------------------|------|
| Client Details     100998       Reference     100998       Drganisation     Example Trust Organisation       ssue Date     06/04/2017       Issue Address Details |         | Tax District 419 UTR 1111122221 Telephone V New Address Edit Address                                                                                                    | Retu<br>Subn | nation<br>Im Status<br>nission Count<br>nission IRMark | In Progres 0 VVANQTH | s<br>QXIJVJR2IW2YBBCI3WNPPH      | ixwr |
| Vhat makes up the Tax Return - Step 0                                                                                                    |         |                                                                                                    |              | t makes up the                                         | _                    | _ '                              |      |
| A) You are a Personal Representative B) You are a Trustee who is taxable at the<br>trust rate or the dividend trust rate                                          | ✓       | <ul> <li>C) You are a Trustee of an Unauthorised Unit Trust</li> <li>D) You are a Trustee who is Not taxable at the<br/>trust rate or the dividend trust rate</li> </ul> |              | Frade<br>Joyd's Under<br>Partnership                   | writer               | Evenes Coins                     |      |
| Vhat makes up the Tax Return - Step 1                                                                                                    |         |                                                                                                    | 3            | JK Property                                            |                      | 7. Charities                     |      |
| <ol> <li>You are the trustee of a bare trust</li> <li>You are the personal representative of a</li> </ol>                                                         | ?       | <ol> <li>Continued.<br/>The above are true, in addition to other points, and<br/>the trust has made:<br/><ol> <li>No charceable disposals</li> </ol> </li> </ol>         | 4. F         | Foreign Incom<br>Foreign Tax R                         |                      | 23. Pensions<br>File Attachments |      |
| deceased person, and the trust has made:<br>i) No chargeable disposals                                                                                            |         | ii) Chargeable disposals                                                                                                    |              | nal Notes - Not f                                      | or Submission        | 1                                |      |
| ii) Chargeable disposals                                                                                                    |         | il) en la gebbe disposais                                                                                                    |              |                                                        |                      |                                  | ^    |
| <ol> <li>You are the trustee of an interest in<br/>possession trust, and:</li> </ol>                                                                              | ?       | 4) You are the trustee of a charitable trust:                                                                                                    | ?            |                                                        |                      |                                  |      |
| i) No income arose to the trust, or                                                                                                    |         | i) Claiming tax exemption on all income and gains                                                                                                    |              |                                                        |                      |                                  |      |
| ii) Mandated all income to the beneficiary(ies), or                                                                                                    |         | <li>ii) Claiming tax exemption on part of income<br/>and gains</li>                                                                                                    |              |                                                        |                      |                                  |      |
| <li>iii) All income arose in the UK and tax was<br/>deducted, or</li>                                                                                             |         | un ru gan 10                                                                                                    |              |                                                        |                      |                                  |      |
| iv) Part of the income as ii), remaining income as iii).                                                                                                    |         |                                                                                                    |              |                                                        |                      |                                  | ~    |

- 1. Click on Submit to HMRC from the toolbar
- 2. The Tax Return Submission window opens as below

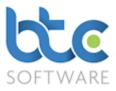

|                                                                                                   | ?   | ×  |  |  |
|---------------------------------------------------------------------------------------------------|-----|----|--|--|
| 🗄 🖶 Print 🕞 Submit 🕜 HMRC Gateway Status   🛄 Options   🕜 HMRC Help 👻                              |     |    |  |  |
|                                                                                                   |     |    |  |  |
|                                                                                                   |     |    |  |  |
|                                                                                                   |     |    |  |  |
|                                                                                                   |     |    |  |  |
|                                                                                                   |     |    |  |  |
|                                                                                                   |     |    |  |  |
|                                                                                                   |     |    |  |  |
|                                                                                                   |     |    |  |  |
|                                                                                                   |     |    |  |  |
|                                                                                                   |     |    |  |  |
| Enable Submit. I confirm I have authority from my client to submit this Return 🔽                  | Clo | se |  |  |
| Trust Tax Return Tax year 6 April 2016 to 5 April 2017:- Example Trust Organisation: (1111122221) |     |    |  |  |

3. Check box on the bottom of this window 'Enable Submit. I confirm I have authority

from my client to submit this Return'

4. Click on Submit

| 📀 Tax Return Sul    | ?            | ×                                                                                             |   |       |
|---------------------|--------------|-----------------------------------------------------------------------------------------------|---|-------|
| 🖨 Print 🌖 Sub       | mit   🤈      | HMRC Gateway Status   🛄 Options   🕜 HMRC <u>H</u> elp 🔸                                       |   |       |
| Date                | User         | Detail                                                                                        |   |       |
| 15/09/2017 12:30    | Nive Raj     | Creating New SA900 return for submission                                                      |   |       |
| 15/09/2017 12:30    | Nive Raj     | New SA900 return created successfully                                                         |   |       |
| 15/09/2017 12:30    | Nive Raj     | Commencing submission: Attempt 1                                                              |   |       |
| 15/09/2017 12:30    | Nive Raj     | Return received by HMRC                                                                       |   |       |
| 15/09/2017 12:30    | Nive Raj     | Checking with HMRC for acceptance: Attempt 1                                                  |   |       |
| 15/09/2017 12:30    | Nive Raj     | Return accepted by HMRC                                                                       |   |       |
| 15/09/2017 12:30    | Nive Raj     | New SA900 return submission successful                                                        |   |       |
| 15/09/2017 12:30    | Nive Raj     | HMRC Response text as follows:-                                                               |   |       |
| 15/09/2017 12:30    | Nive Raj     | HMRC has received the HMRC-SA-SA900 document ref: 1000000022 at 12.30 on 15/09/2017.          |   |       |
| 15/09/2017 12:30    | Nive Raj     | The associated IRmark was: HHBK75P70FQBMKY43ETXYDQ3VR4CZU67.                                  |   |       |
| 15/09/2017 12:30    | Nive Raj     | We strongly recommend that you keep this receipt electronically,                              |   |       |
| 15/09/2017 12:30    | Nive Raj     | and we advise that you also keep your submission electronically for your records.             |   |       |
| 15/09/2017 12:30    | Nive Raj     | They are evidence of the information that you submitted to HMRC.                              |   |       |
| 15/09/2017 12:30    | Nive Raj     | Submission Correlation Id: 60D31EFA9B254A9798056033C21F30EF                                   |   |       |
| 15/09/2017 12:30    | Nive Raj     | New SA900 return submission successful & complete                                             |   |       |
| Enable Submit. I co | onfirm I hav | e authority from my client to submit this Return                                              | ( | Close |
|                     | Trus         | t Tax Return Tax year 6 April 2016 to 5 April 2017:- Example Trust Organisation: (1111122221) |   |       |

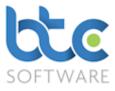

5. Once the tax return has been submitted successfully, you will be prompted to mark

the return as complete

| BTCSoftware PM Solu | ×                                                            |
|---------------------|--------------------------------------------------------------|
|                     | cessfully submitted to HMRC.<br>this Tax Return as Complete? |
|                     | Yes No                                                       |

6. Click on **Yes** and the return will be marked as complete